### CC Dreamweaverの新規作成方法

#### HTMLを作成する

ファイル → 新規作成 → ドキュメント形式 → "HTML"を選択 → HTMLを保存 CSSを作成する

ファイル → 新規作成 → ドキュメント形式 → "CSS"を選択 → CSSを保存 HTMLとCSSをリンクする

HTMLの画面に戻る → ツール → CSS スタイルシートの添付 →

参照 →保存したCSSを選択 → HTMLとCSSがリンクされる

CSSデザイナーにリンク名が出ているか確認 → 選択した状態で作成していく BODYのCSS設定

ソースのbodyを選択して → 右パレットのセレクタの+をクリック →

bodyが出てくるのでそれを選択 → 右パレットの下Margin →

上下左右の0pxをクリック → CSSソースでtop bottom left right全て0 Divタグを挿入

右パレットの挿入からdivをクリック → 挿入ポイントを開始タグを選択 → bodyが表示 → IDフォームにwrapperを打ち込む → OK wrapperが選択された状態で → CSSデザイナー → セレクタの+クリック

bodyの下に#wrapperが出てくる → Divのサイズ設定

wrapperの中にレイアウトをつくっていく

右パレットの挿入からdivをクリック → 挿入ポイントを開始タグを選択 →

wrapperを選択 → IDのフォームにアルファベットの名前を入れる

 $\Theta$   $\partial \mathbf{X}$   $\partial \mathbf{X}$   $\partial \$ 

セレクタの+クリック → #box1が出てくる →

 $\mathsf{div}\mathcal{D}$ サイズやフォント、Padding Marginなど設定をしていく  $\rightarrow$ 

この作業を繰り返しレイアウトをしていく

### テキストの設定方法

#### DIVで設定する

### CSSにつくった#○○○○を選択して設定していく DIV全体に設定される

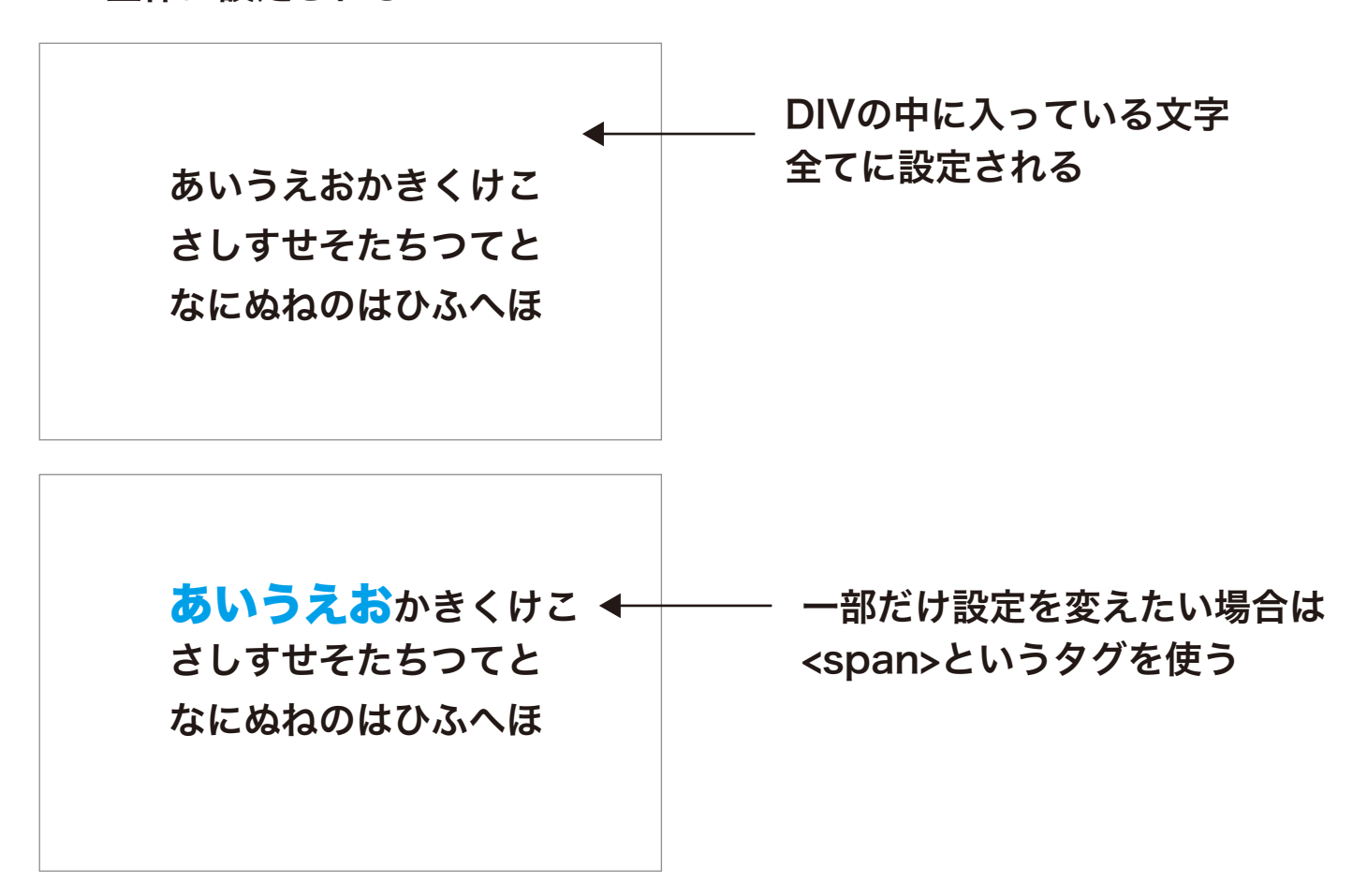

#### spanの設定

<span class="○○○○">あいうえお</span>

CSSに先につくる場合とhtmlに先にソースをつくる場合がある

#### ● CSSに先につくる・・・

セレクタの+クリック → .で始まるアルファベット名を入力 →  $\mathcal{F}$ れを選択した状態 → フォント、サイズを設定 → htmlソースに文字を打ち込み → <span>で始まるタグで囲む ● htmlに上記のソースを先につくる・・・

htmlソースに文字を打ち込み → <span>で始まるタグで囲む 文字を選んだ状態でセレクタの+をクリック→.○○○○でCSSに設定される

## classについて

#### classはテキストだけではなく画像にも設定できる

画像配置のソースはこんな感じ <img src="○○○○" alt="" width="000" height="000"/>

### CSSに先につくる場合

### ● CSSに先につくる…

セレクタの+クリック → .で始まるアルファベット名を入力 → それを選択した状態 → marginなどを設定

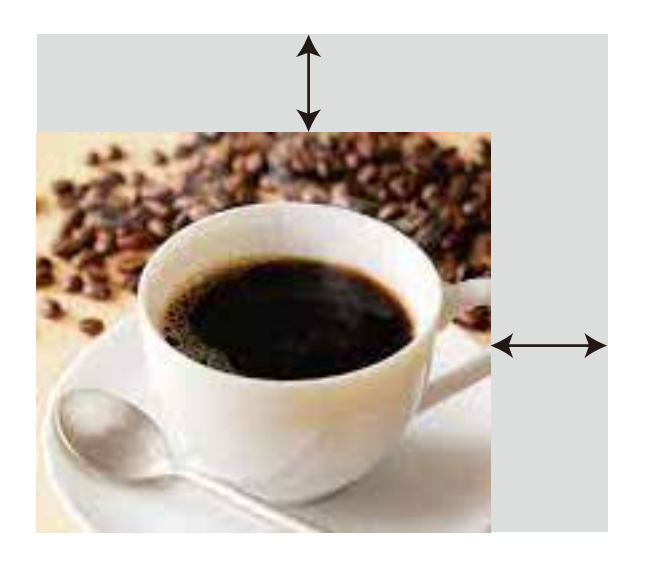

marginつまり 外側のスペースをつくる

<img src="○○○○" alt="" width="000" height="000"/ class="○○○">

というソースになる

## まとめ

・divは全体を包む箱

- ・<div id=""> </div> (一つしか使えない)と <div class=""> </div>(複数に使える)がある。
- ・<span class=""> </span>はテキストの一部を設定する時使用

・class=""は画像にも使用できる

# Dream Weaver CCの 新規基本設定の説明

### HTMLの設定

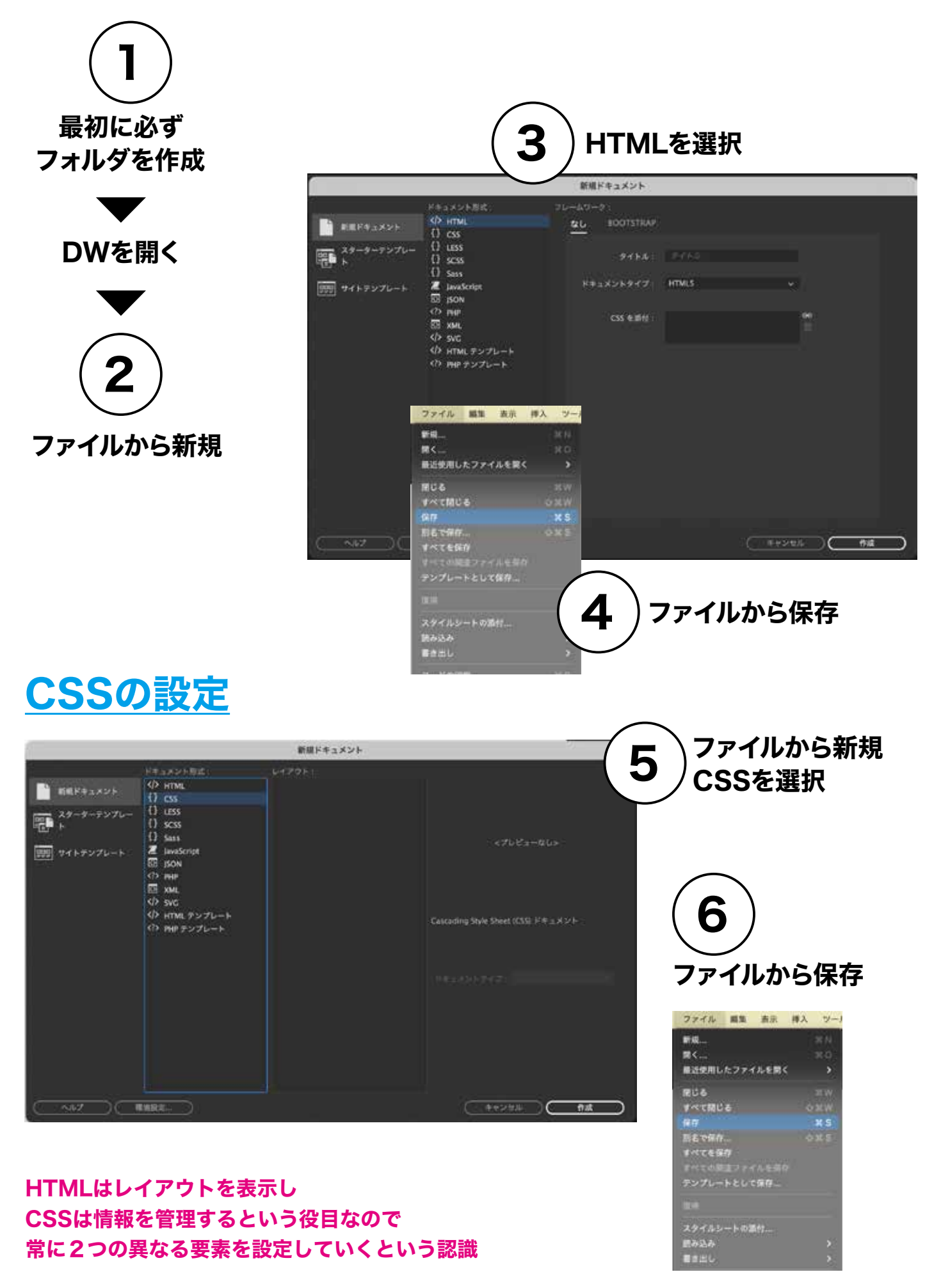

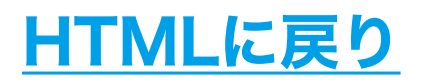

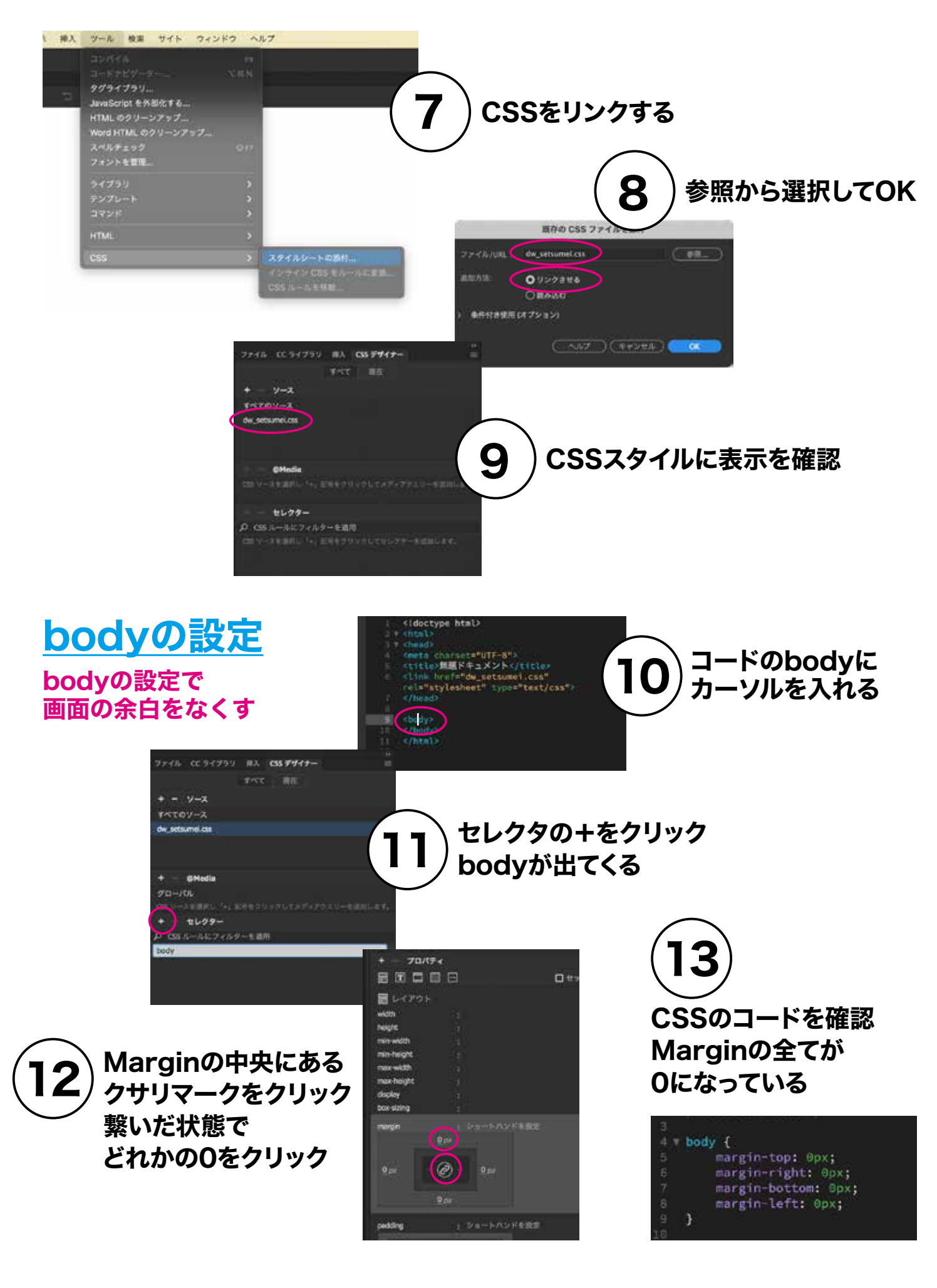

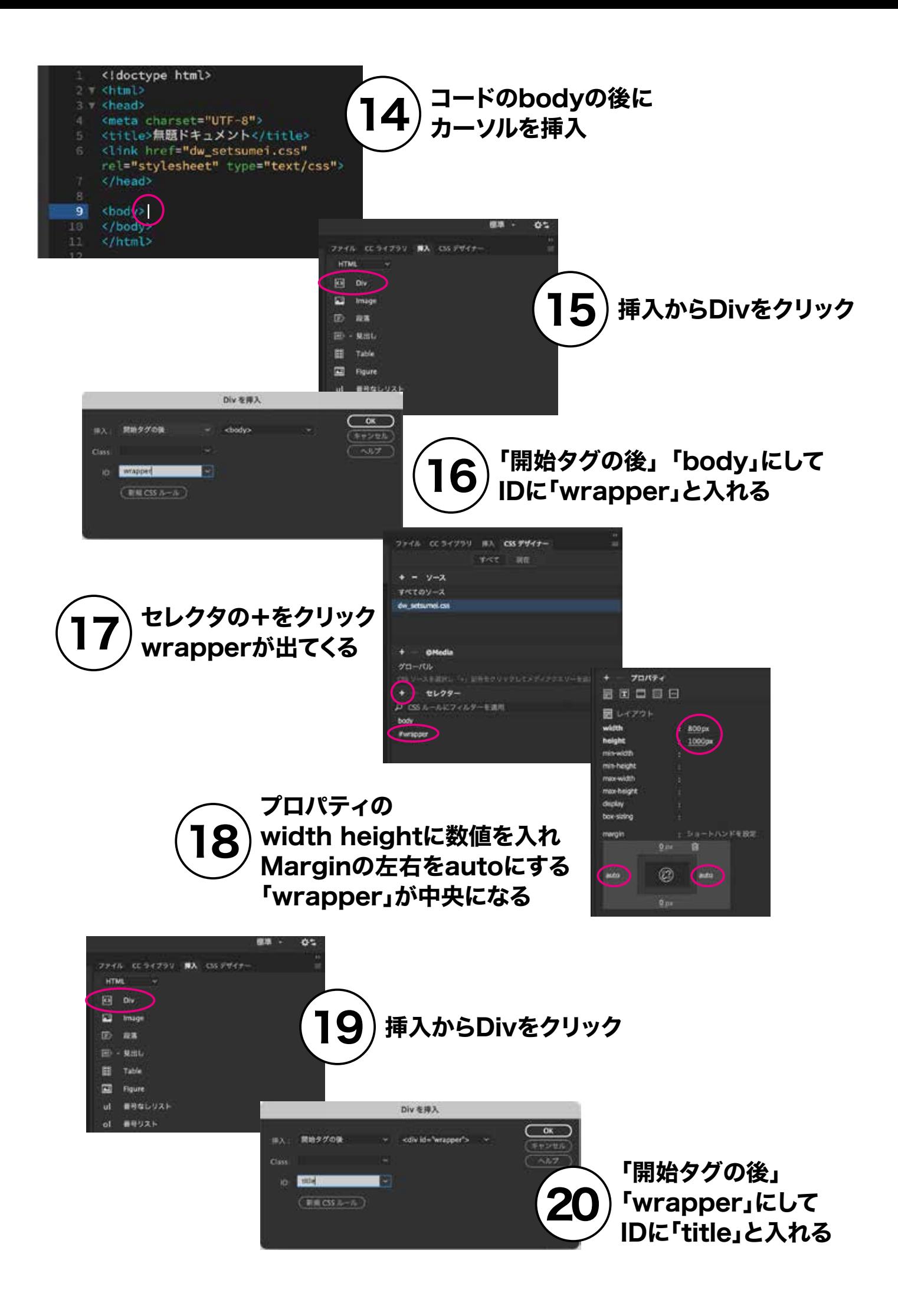

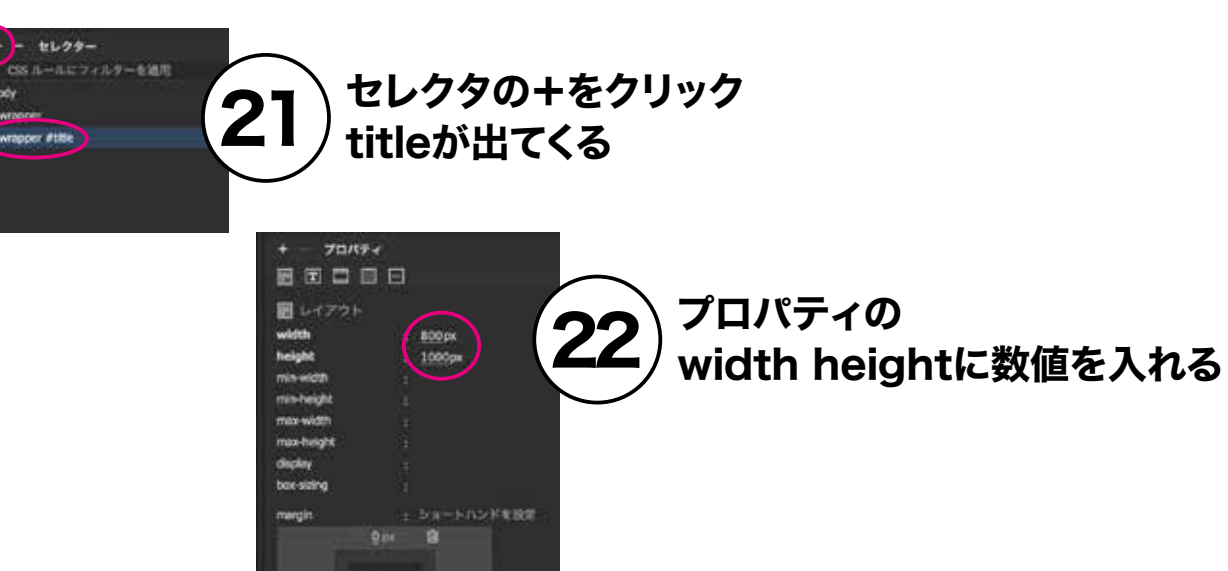

body

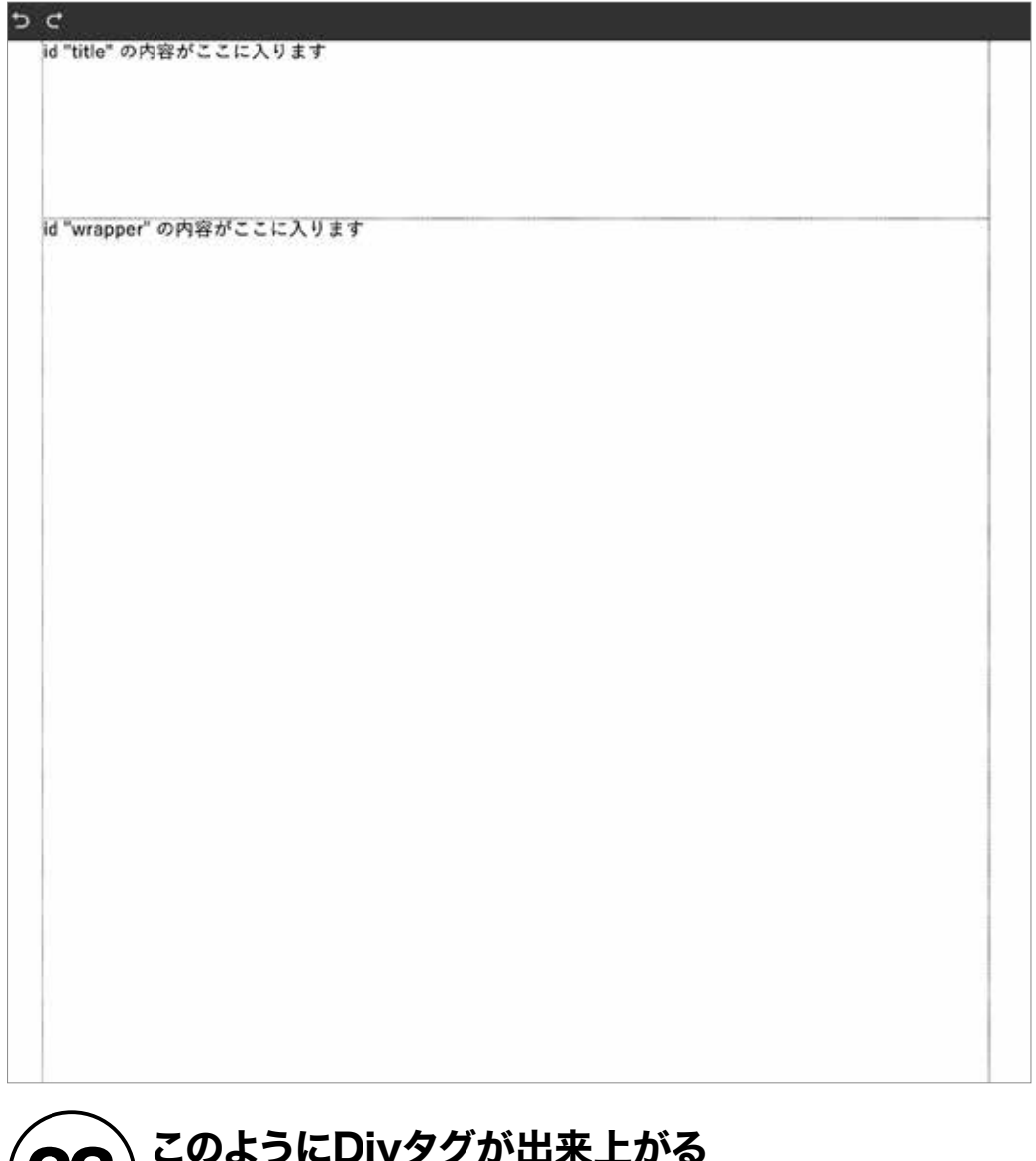

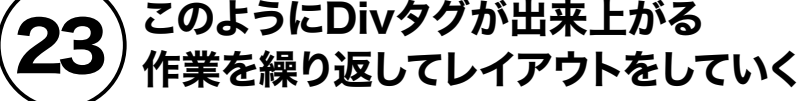